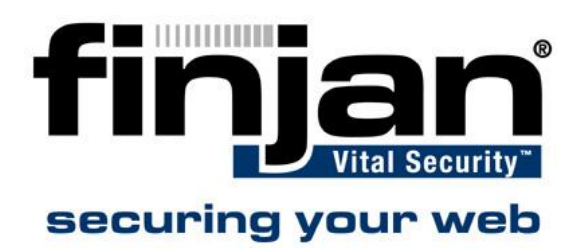

## How to change port settings on an **NG-8000**

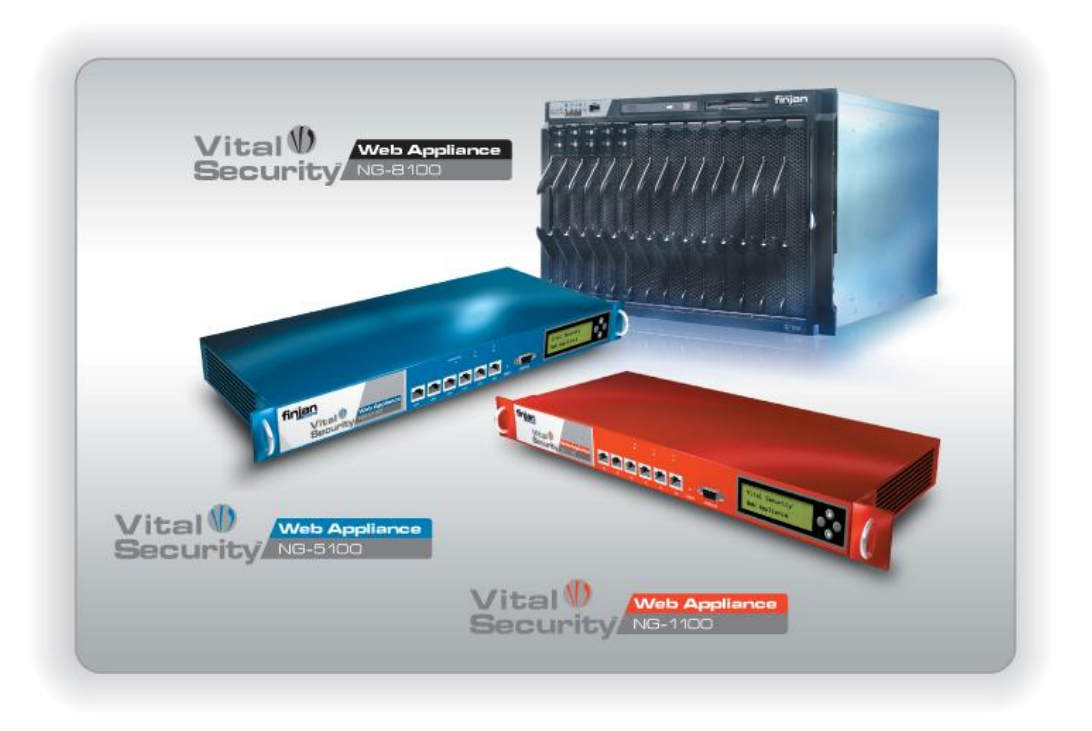

## **Introduction**

This document is relevant for Switch Type Nortel Networks Layer2-3 GB-E Switch Module (Copper) in a NG-8000 blade center.

 $\triangle$ **WARNING:** Do not choose different settings on both sides of your connection. For example, forced full duplex on one side and auto-negotiation on the other side will not work on layer 1

## **Changing Port Settings**

- **To change the Port Settings on an NG-8000:**
	- 1. Access the switch with a browser connected to the Management Module to the configured address using username: **admin**; password: **admin.** You can also use the default address as follows:
		- 192.168.70.127/24 for eth0/bank1
		- $\bullet$  192.168.70.128/24 for eth1/bank2
	- 2. Choose **Configure**.

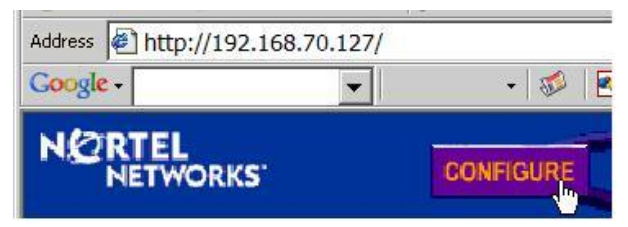

3. Navigate to Section **Switch Ports**.

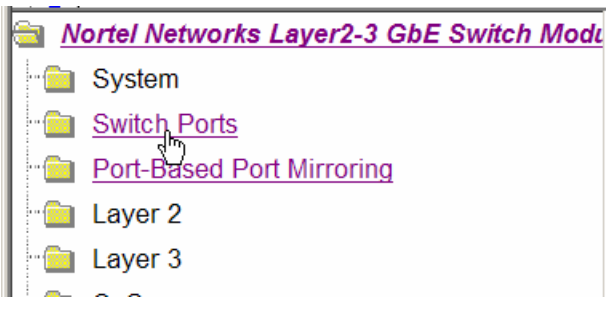

4. Choose the port to be changed (E.g. EXT6, which is the bottom port):

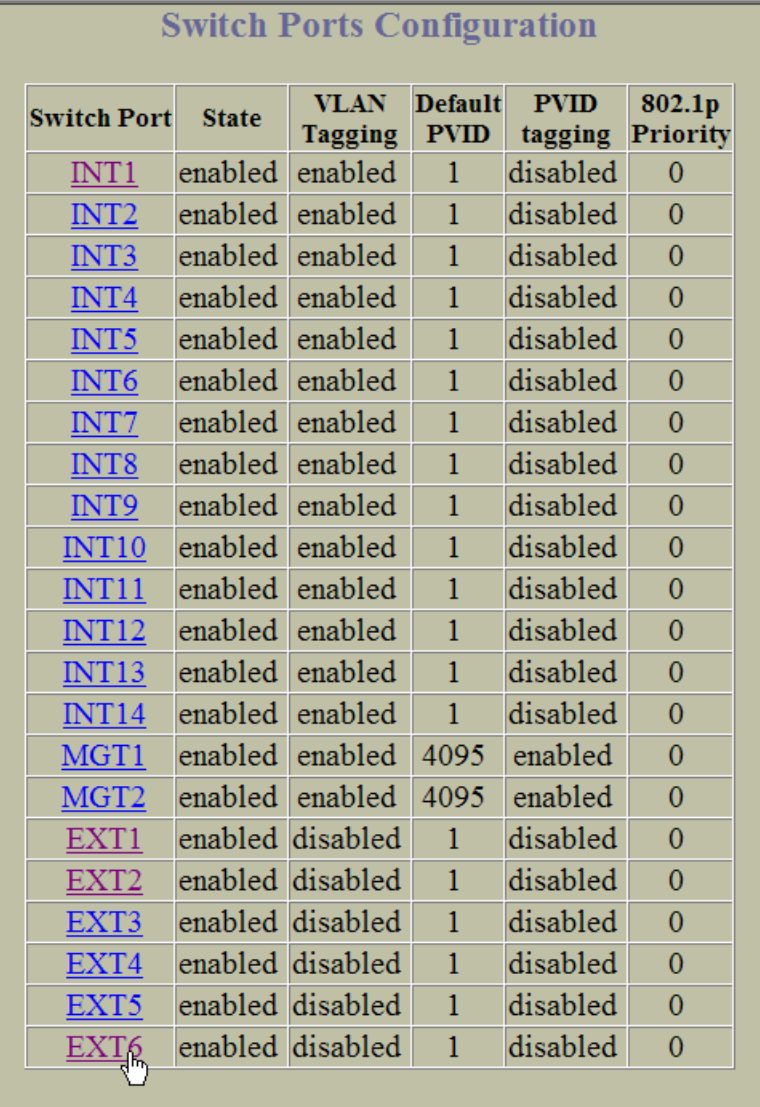

5. Choose your appropriate settings in accordance with the settings of the partner switch.

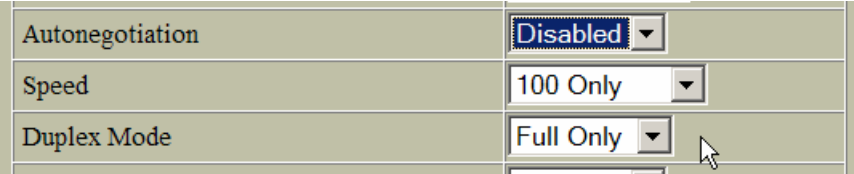

6. Scroll down and click **Submit**.

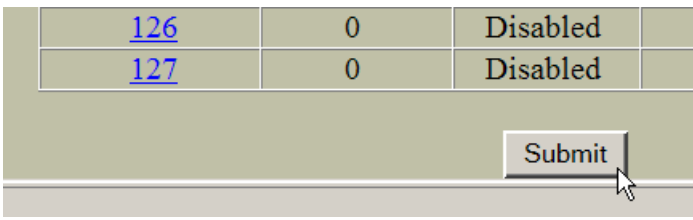

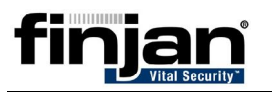

7. Apply and save your settings:

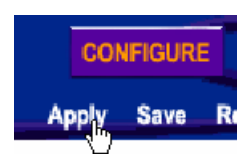

8. You can check the configuration at any time by select a config dump:

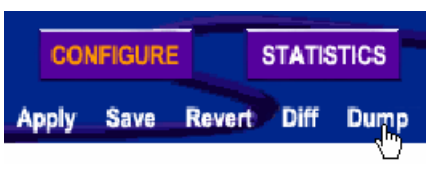

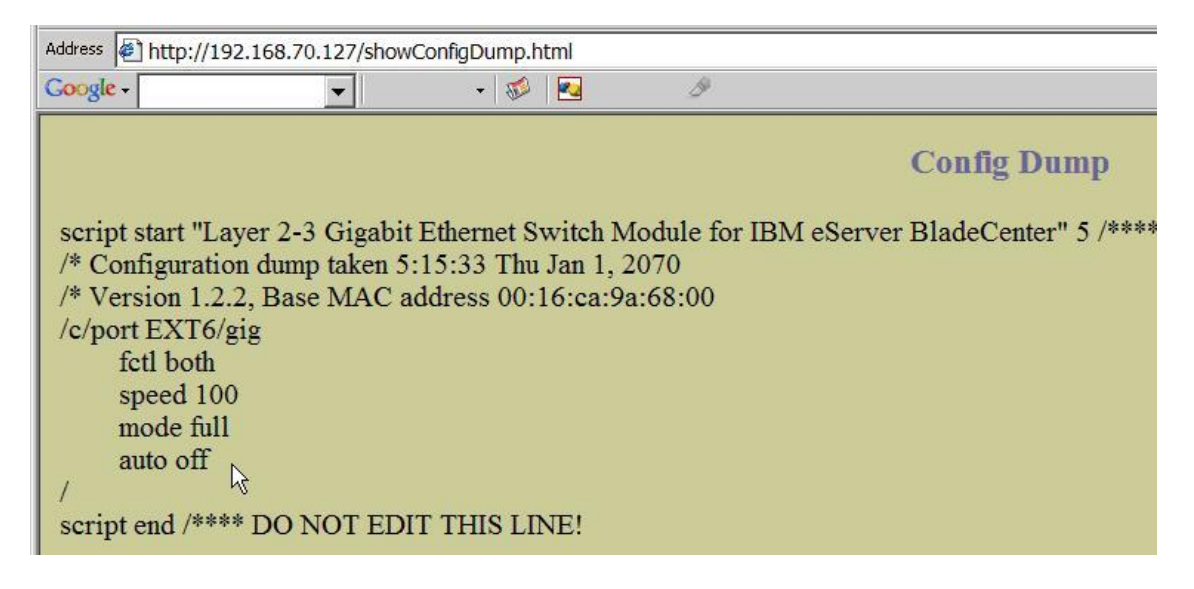